## NTP Settings are not saved

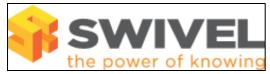

## Symptoms

NTP settings are not saved, with message of Specified time server not available. Time server not updated

## Solutions

Enter a valid contactable NTP server through the CMI

## **Swivel Appliance**

The CMI makes a check to see if the NTP server can be contacted before it is added. If it cannot be added then it will not add the NTP server. The default entry for NTP is 130.88.212.143.

older CMI versions do not have NTP configuration but NTP servers can be added manually

Note: Do not change the timezone of a production system.